# **DOCUMENTATION / SUPPORT DE FORMATION**

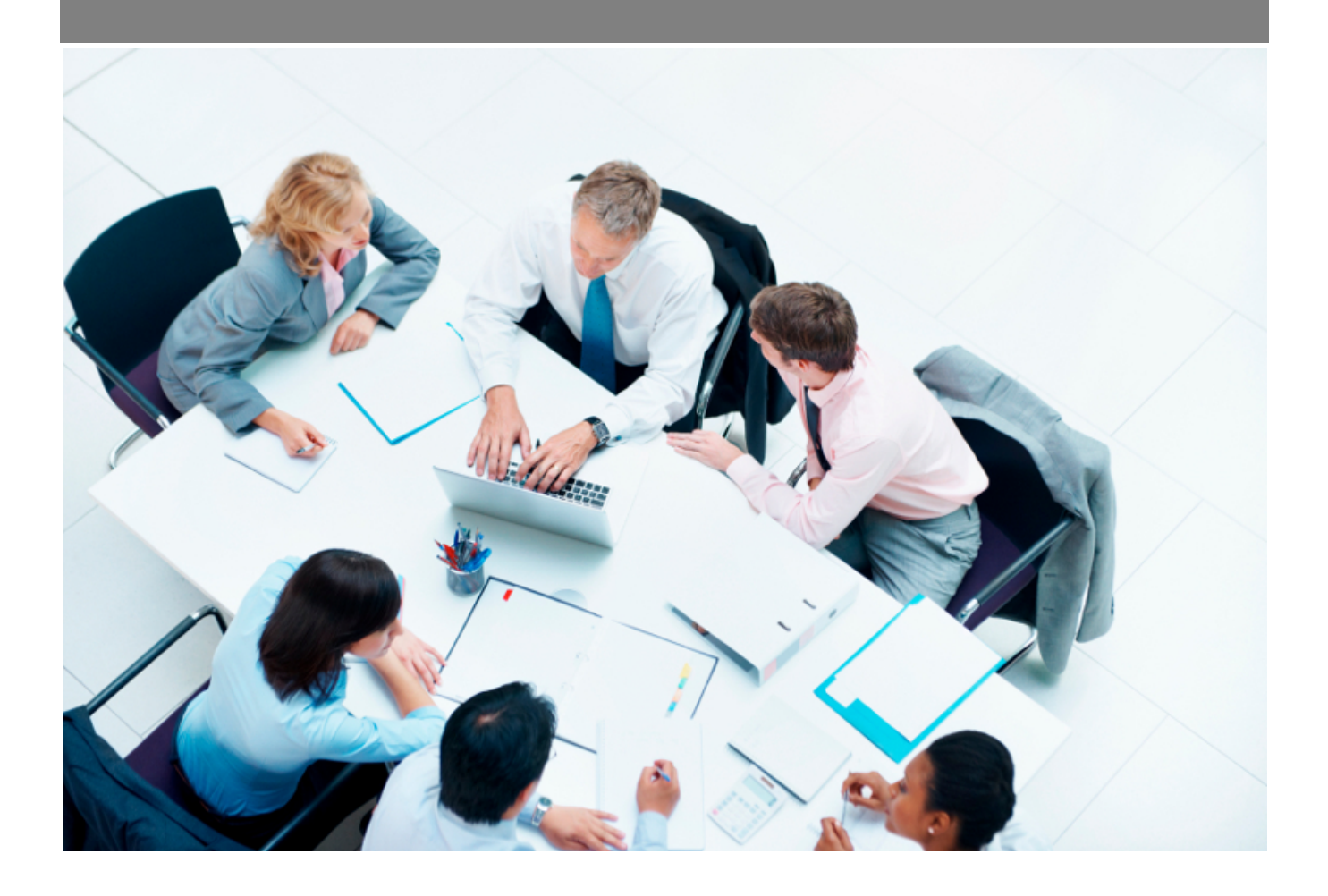

Copyright © Veryswing SAS, Tous droits réservés. VSActivity et VSPortage sont des marques déposées de Veryswing SAS.

# Table des matières

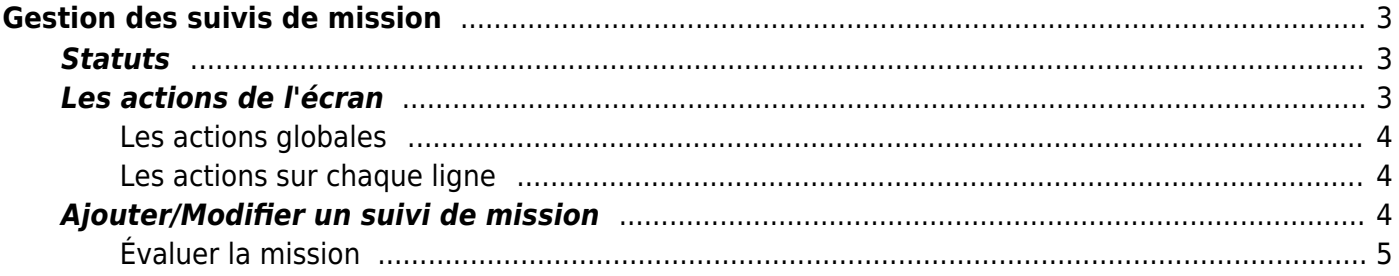

# <span id="page-2-0"></span>**Gestion des suivis de mission**

Cet écran permet à un commercial, responsable de compte ou manager de préparer et de réaliser les suivis de missions.

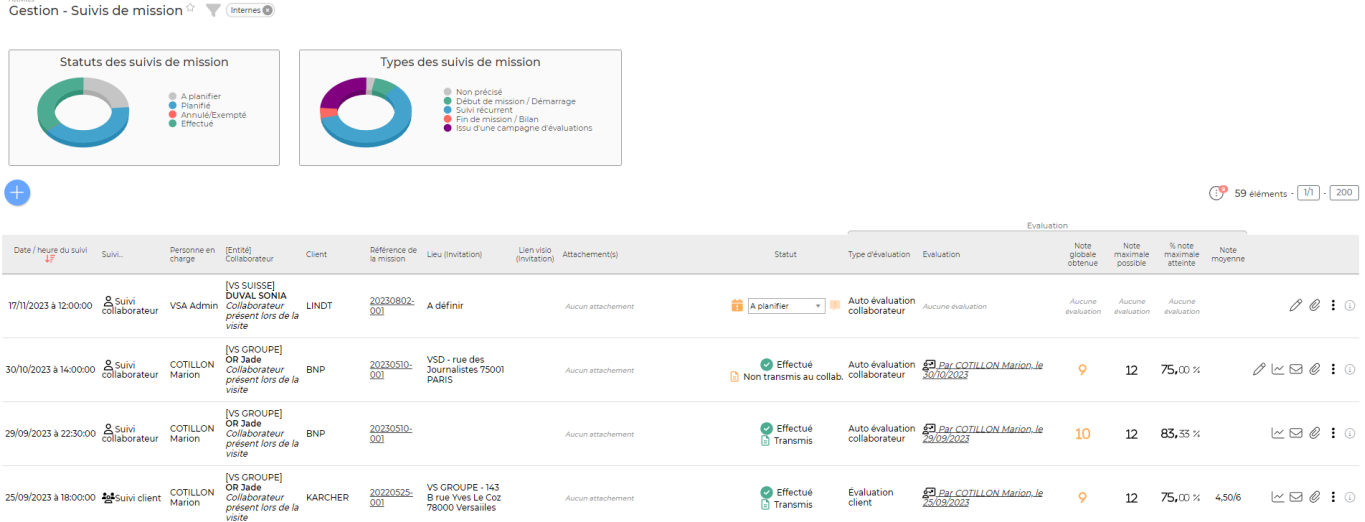

## <span id="page-2-1"></span>**Statuts**

### Suivi de mission préparé, non transmis

Indique que le suivi de mission a été pré-rempli mais qu'il n'a pas été transmis au collaborateur.

## Suivi de mission transmis au collaborateur

Indique que le suivi de de mission a été transmis au collaborateur.

#### Statut : A planifier

Indique que le suivi de mission est à planifier.

Statut : planifié

Indique que le suivi de mission est planifié.

Statut : annulé Indique que le suivi de mission est annulé.

Statut : effectué Indique que le suivi de mission est effectué.

## <span id="page-2-2"></span>**Les actions de l'écran**

## <span id="page-3-0"></span>**Les actions globales**

Ajouter un suivi de mission

Permet de créer un nouveau suivi de mission.

Voir ci-après le détail de cette action.

## <span id="page-3-1"></span>**Les actions sur chaque ligne**

Les pictos disponibles en action de lignes évoluent en fonction du statut du suivi de mission.

# $\mathscr O$  Modifier le suivi de missions

Permet de compléter un suivi de mission généré automatiquement.

Voir ci-après le détail de cette action.

图 Fyaluer la mission Permet d'évaluer la mission.

#### $\mathbb{Z}^n$  Visualiser la mission

Permet de consulter l'évaluation une fois qu'elle a été réalsiée.

#### 罓 Envoyer le suivi de mission par email

Permet de diffuser le suivi de mission par e-mail au collaborateur et celui-ci est accessible depuis sa page [Mes suivis de missions](https://docs.veryswing.com/vsa:mes_suivis_de_mission)

#### O Attacher des documents

Permet d'attacher un ou plusieurs documents au suivi de mission.

#### ŧ Plus d'actions…

Depuis ce pictogramme vous pouvez effectuer plusieurs actions :

- **Consulter le suivi de mission** : Permet de visualiser et d'imprimer le suivi de mission si vous souhaitez le faire signer à votre collaborateur.
- **Supprimer le suivi de mission** : Permet de supprimer un suivi de mission.

## <span id="page-3-2"></span>**Ajouter/Modifier un suivi de mission**

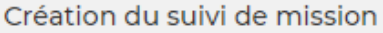

Objet du cuivi

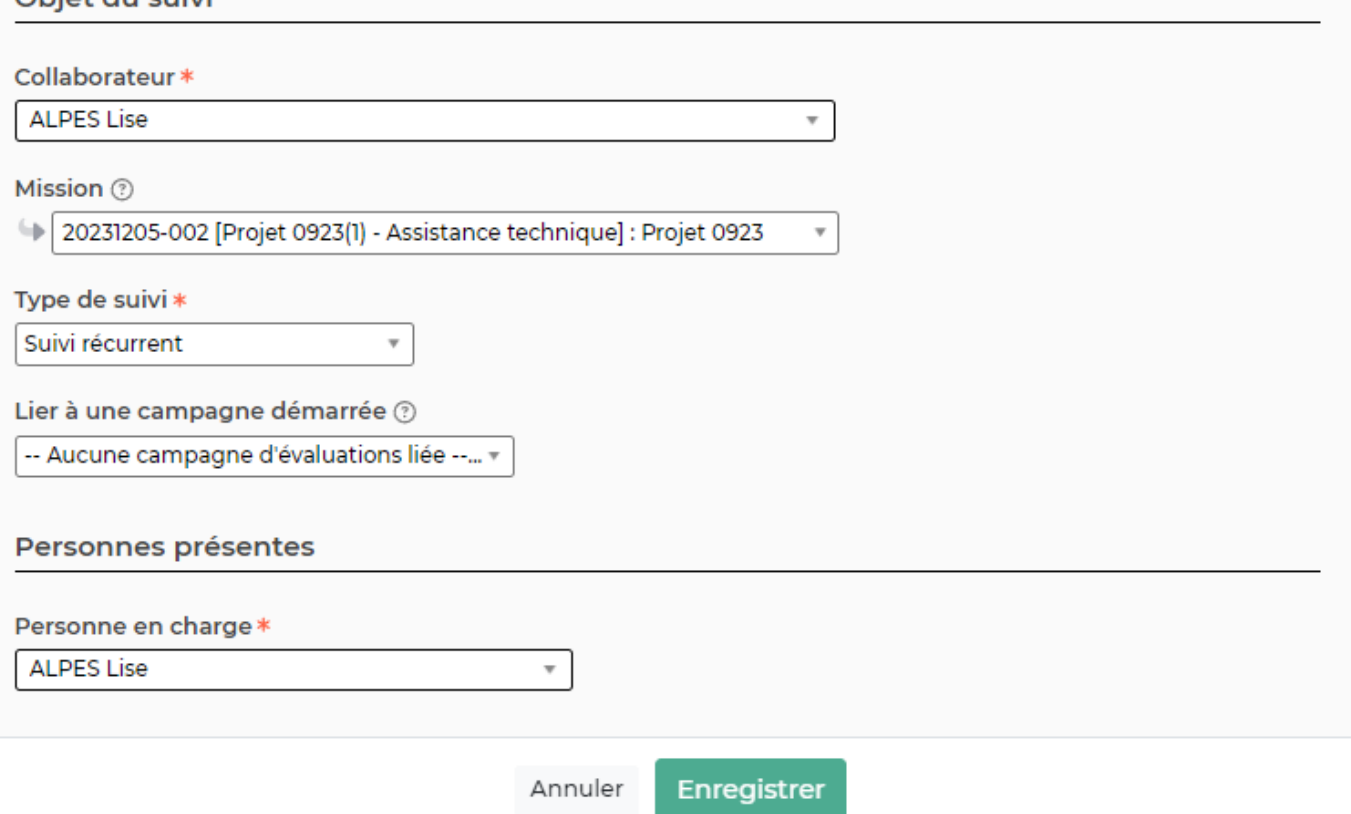

Complétez à minima chaque champ obligatoire du formulaire, puis cliquez sur le bouton Enregistrer pour sauver les modifications.

Vous pouvez indiquer si le suivi de mission est réalisé en présence du collaborateur, du client ou des deux. Si vous sélectionnez la case CLIENT, vous pourrez renseigner les noms et prénoms des personnes présentes (soit grâce à une liste déroulante composée des contacts clients associés à ce compte, soit en saisie manuelle).

### <span id="page-4-0"></span>**Évaluer la mission**

L'évaluation du suivi de mission peut être renseignée par la personne en charge du suivi de mission ou par une personne ayant les droits d'accès sur tous les suivis de mission.

Une fois le type d'évaluation choisie, il est possible d'émettre une évaluation (pour la paramétrage des critères et types d'évaluations, voir [Paramètres - Évaluations de mission\)](https://docs.veryswing.com/vsa:parametres_-_evaluations_de_mission).

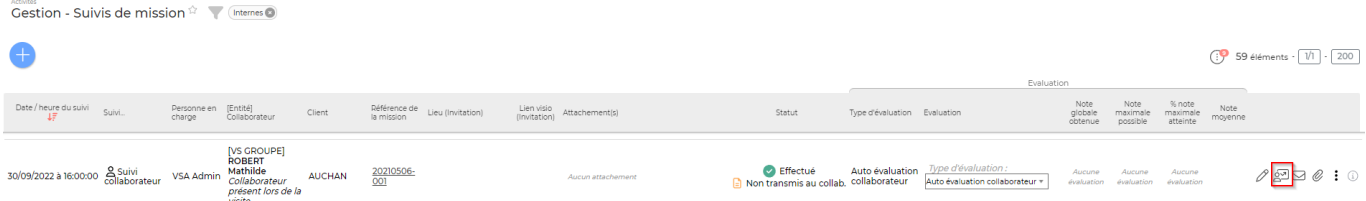

Copyright © Veryswing SAS, Tous droits réservés. **5/7** manual serves au serves de la manual de la manual de la ma

VSActivity et VSPortage sont des marques déposées de Veryswing SAS.

### [Vous pouvez choisir de renseigner soit l'évaluation faite par le client, soit celle faite par le](https://docs.veryswing.com/_detail/vsa:eval_suivi_mission.png?id=vsa%3Agestion_-_suivis_de_mission) [collaborateur.](https://docs.veryswing.com/_detail/vsa:eval_suivi_mission.png?id=vsa%3Agestion_-_suivis_de_mission)

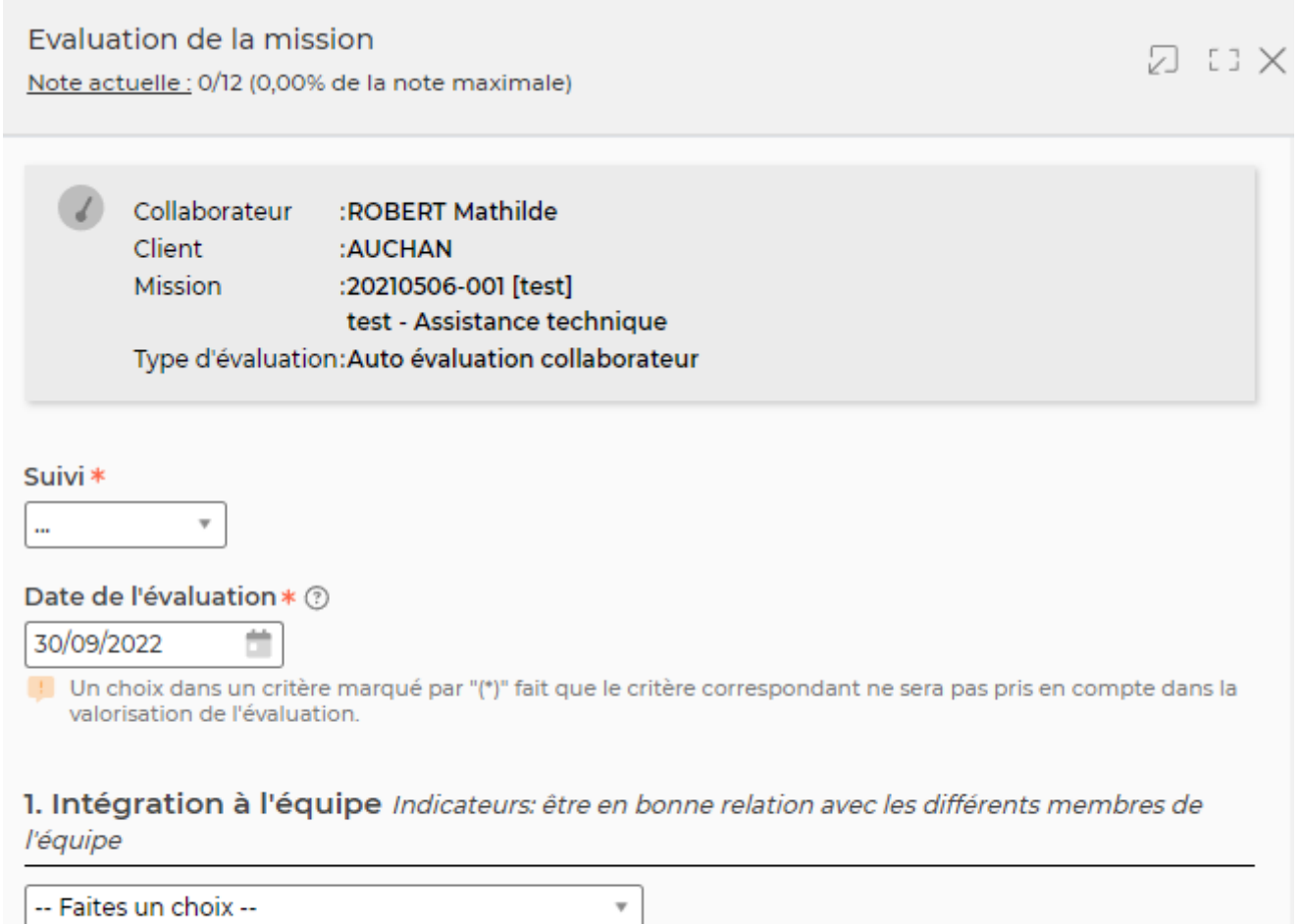

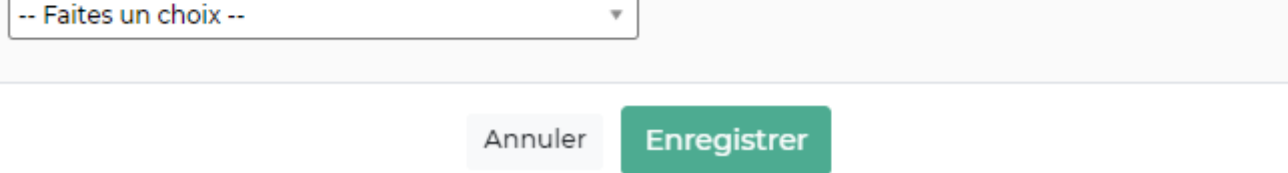

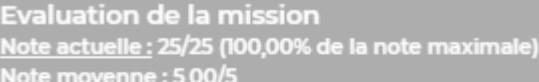

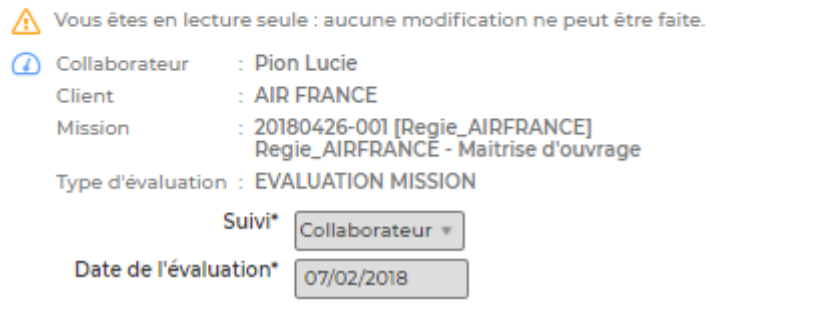

#### Informations générales concernant l'évaluation

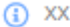

(!) Un choix dans un critère marqué par "(\*)" fait que le critère correspondant ne sera pas pris en compte dans la valorisation de l'évaluation.

#### 1. Satisfaction collaborateur dans la mission

Le collaborateur est satisfait de sa mission

 $_{\rm v}$ 

Commentaire

 $\sim$   $\times$  $\mathbf{A}$